#### **MESS**

**70-290: MCSE Guide to Managing a Microsoft Windows Server 2003 Environment, Enhanced**

> Chapter 8: Implementing and Managing Printers

#### **Objectives**

- Understand Windows Server 2003 printing terms and concepts
- Install and share printer resources
- Configure and manage installed printers
- Publish printers in Active Directory
- Troubleshoot printer problems

Guide to MCSE 70-290, Enhanced 2

### **Windows Server 2003 Printing Concepts**

- These concepts are required for configuring and troubleshooting Windows Server 2003 printing:
	- Print device
	- Printer
	- Print driver
	- Print server
	- Print client

### **Windows Server 2003 Printing Concepts (continued)**

- For efficient printing, network has following hardware requirements:
	- One or more computers as print servers
	- Sufficient space on a hard drive for the print server
	- Sufficient RAM beyond that of minimum Windows Server 2003 requirements

Guide to MCSE 70-290, Enhanced 4

### **Understanding Network Printing**

- User sends job to local printer • Job is spooled on local computer
	- Directed to specific port, e.g., LPT1
- User sends job to network printer
	- Print client generates a print file
	- Print file is rendered
	- Print job is spooled on client machine
	- If print server ready, remote provider at client transmits spooled file to the Server service
	- Server service spools file at print server
	- Print monitor sends it to the printer

Guide to MCSE 70-290, Enhanced 5

## **Installing and Sharing Printer Resources**

- The following sections discuss:
	- Installing a local printer
	- Sharing printers for access to network users
	- Connecting to an existing network printer

#### **Adding a Printer as a Local Device**

- Smaller networks may share print devices connected directly to a local port
- Need administrator privileges to install
- Use Add Printer Wizard for Windows Server 2003, configuration options include:
- Make, model, driver, port, default status, sharing • Printers can be detected by Plug & Play or
- manually configured

Guide to MCSE 70-290, Enhanced  $\frac{7}{2}$ 

# **Adding a Printer as a Local Device (continued)** ø ⊗  $char$   $Set$ are 8-3 Configuring printer Figure 8-2 Manually configuring a print Guide to MCSE 70-290, Enhanced 8

### **Adding a Printer as a Network Device**

- Print device can be installed as a network device rather than directly connected to local print server • Will communicate via TCP/IP (or other protocol)
	- Add Printer Wizard also used to install a print device
	- on the network
- Primary difference in configuration
	- Create a new TCP/IP port rather than using local port using the Add Standard TCP/IP Printer Port Wizard

```
Guide to MCSE 70-290, Enhanced 9
```
### **Configuring and Managing Printer Resources**

- Initial configuration of a printer done at installation through Add Printer Wizard
- Additional configuration can be done through Properties of installed printer

Guide to MCSE 70-290, Enhanced 10

### **Printer Permissions**

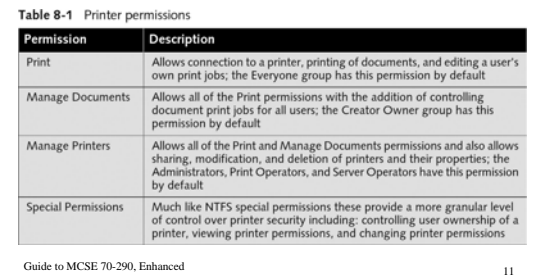

#### **Printer Pools and Priorities**

- A printer pool is a single printer connected to a number of print devices
	- Multiple physical print devices function as a single logical printer
	- High-volume environments
	- Reduced printing time
- Configured on Ports tab of printer's Properties

Guide to MCSE 70-290, Enhanced 12

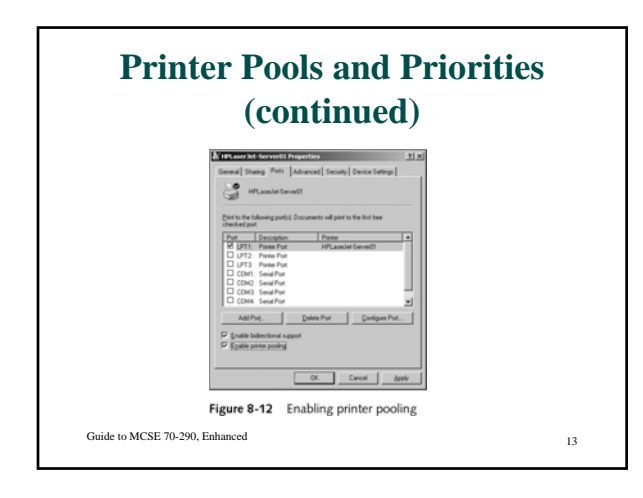

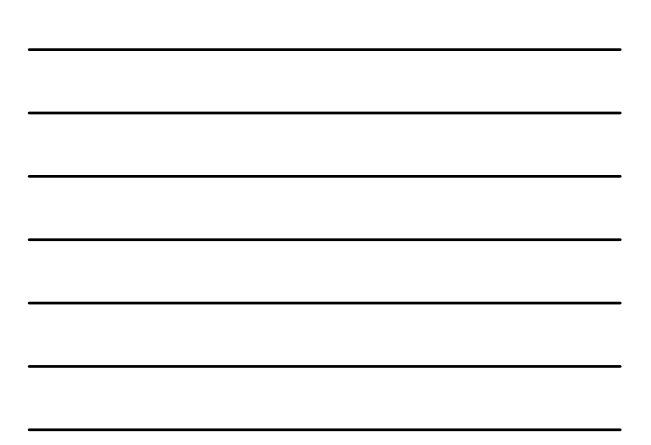

### **Printer Pools and Priorities (continued)**

- The priority of a printer is set from the Advanced tab of the printer's Properties
- Priority is a number from 1 (lowest) to 99 (highest)
- To ensure that a specific user always has the highest priority, allow only that user access to the highest priority printer

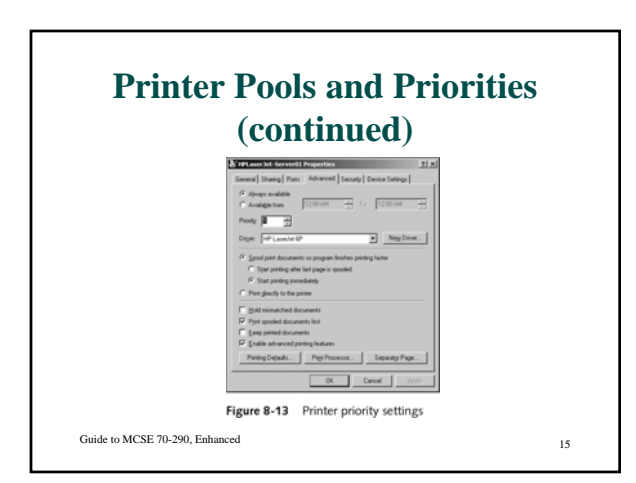

### **Setting Up Priorities**

- Create 2 printers share each one connect each to the same physical device
- Change the priority on one of the printers set it to a number higher than 1 (1 is lowest priority)
- Change the permissions on the high priority printer to only allow high priority users to print to the printer
- Connect the high priority users to the high priority shared printer – connect all other users to the 'other' printer share

Guide to MCSE 70-290, Enhanced 16

#### **Setting Up and Updating Client Computers**

- After printer is installed and configured • Set up client computers to print to the print server
- Clients running Windows 2000, Windows Server 2003, or Windows XP automatically download print driver upon connection
- Windows 95, 98, ME and NT 4.0 download if available, otherwise can be manually added
- Older Windows versions and non-Windows must have print driver manually installed

Guide to MCSE 70-290, Enhanced 17

#### **Managing Print Queues**

- Print jobs are queued while waiting for an available printer to be ready
- To view print queue, double-click the printer icon in the Printers and Faxes tool
- Users with Print permission can pause, resume, restart, or cancel printing of their own documents
- Users with Manage Documents permission can pause, resume, restart or cancel printing of other users' documents

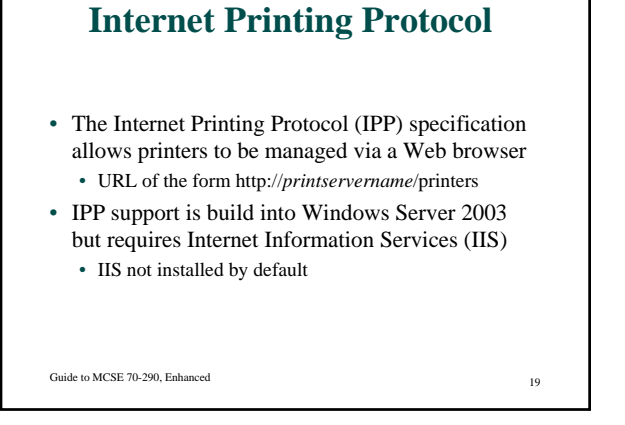

### **Internet Printing Protocol (continued)**

• Clients running Windows 2000, XP and Server 2003 can connect to existing printers using Web interface or Add Printer Wizard

• Add Printer Wizard URL is

*http://printservername/printers/printername/.printer*

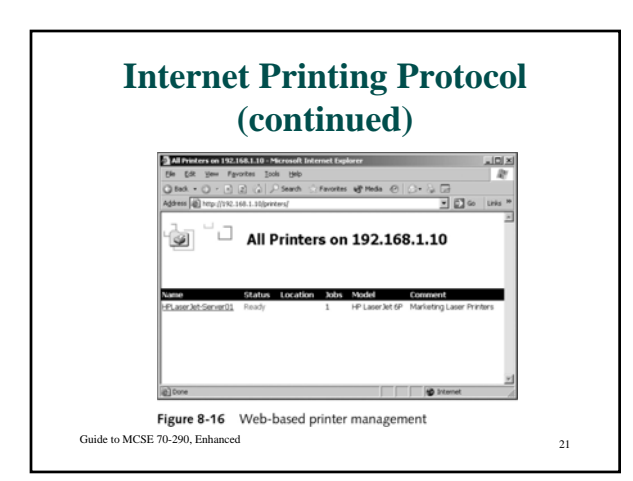

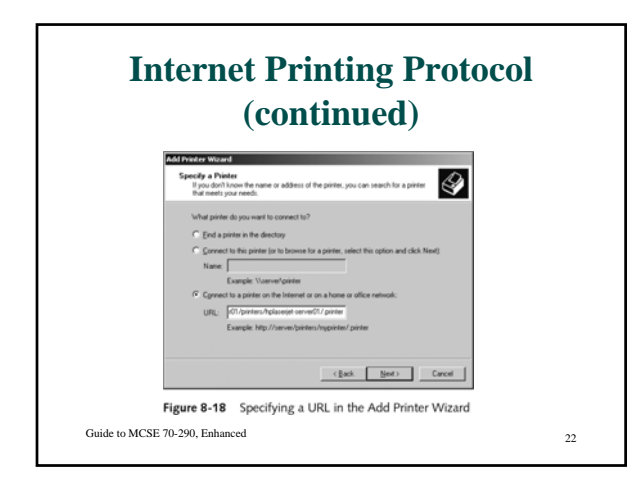

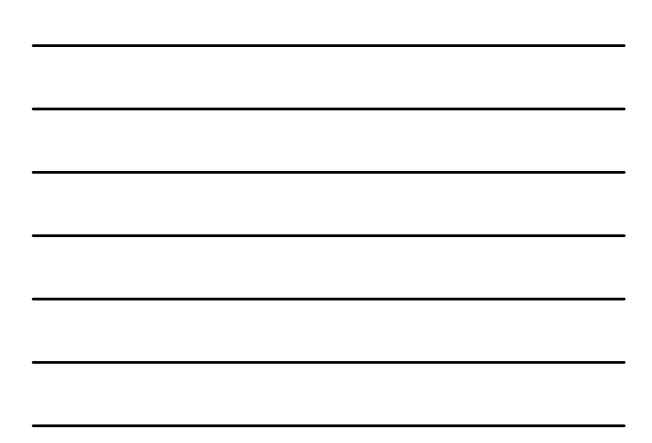

### **Internet Printing Protocol (continued)**

- Benefits of using IPP
	- Simplifies administrative management of printers from any system on the network
	- Does not require printers to be installed on local client system
	- Can print to other locations over the Internet, allows users access to remote printers

Guide to MCSE 70-290, Enhanced 23

### **Printer Command-Line Utilities**

- Windows Server 2003 provides a number of builtin VBScript files
	- Allow printers to be managed from command line
- Because the utilities are VBScripts, they must be invoked using Windows Script Host (WSH)
	- Command-line version is cscript.exe

Guide to MCSE 70-290, Enhanced 24

### **Printer Command-Line Utilities (continued)**

• Example command to display current configuration of a printer named HPLaserJet-Server01

• cscript prncnfg.vbs –g –p hplaserjet-server01

Guide to MCSE 70-290, Enhanced 25

#### **Print Spooler**

- Jobs are spooled on the hard disk of the print server by default
- For Windows Server 2003, spooling occurs in the WINDOWS/system32/spool/PRINTERS folder by default

• Not optimal for high-volume printing because it is located in the same volume as the Windows operating system files

Guide to MCSE 70-290, Enhanced 26

### **Print Spooler (continued)**

- For best performance
	- Move the print spool folder to a different partition
	- On a dedicated disk optimally

### **Publishing Printers in Active Directory**

- Shared printers can be published into Active Directory to help users find network printer resources
- Windows 2000- and Windows Server 2003 compatible printers installed on a domain print server are automatically published
	- On earlier Windows versions, can be published manually
	- Use VBScript pubprn.vbs to automate process

Guide to MCSE 70-290, Enhanced 28

### **Troubleshooting Printer Problems**

- Print jobs will not print
	- Ensure printer is online, there is enough disk space for spool folder, not out of paper
- Printer output appears garbled
- Ensure that you have the correct drivers
- Users receive an Access Denied message when attempting to print
	- Review and correct permissions

Guide to MCSE 70-290, Enhanced 29

### **Troubleshooting Printer Problems (continued)**

- Users cannot find an existing printer when searching Active Directory
	- Ensure printer is published
- Printer only works at certain times of the day
	- Change printer availability or direct user to a different printer
- Windows 95/98/ME users cannot connect to a printer
	- Make required drivers available

### **Troubleshooting Printer Problems (continued)**

- Print jobs become stuck in the print queue • Restart from the print server
- Print device failure
	- Redirect print jobs if necessary

Guide to MCSE 70-290, Enhanced 31

#### **Summary**

- Components of a printing system include print devices (local and network), printers, print drivers, print servers, print clients
- A printer is a configurable object that controls the connection to a print device
- Main tool for installing printers is the Add Printer Wizard
- Printer configuration options can be modified through the Properties of the printer

Guide to MCSE 70-290, Enhanced 32

#### **Summary (continued)**

- Printer permissions include:
	- Print, Manage documents, Manage printers, Special permissions
- Printer priorities can be set from 1 to 99
- A printer pool is a single printer connected to a number of print devices
- A print queue contains jobs that are waiting to print

• Can be managed by users with appropriate permissions

# **Summary (continued)**

- Alternatives to managing printers via the Printers and Faxes tool:
	- Internet Printing Protocol
	- Printer command-line utilities (VBScripts)
- Spool folder should be located carefully
- Shared printers can be published into Active Directory for ease in locating appropriate features
- Common printer problems and standard fixes are used for troubleshooting